**SC RESEL SRL** *Instructiuni instalare MODUL APROX-MF USB/485*

## **INSTRUCŢIUNI INSTALARE MODUL APROX-MF USB/485** - 23.02.2017 -

- 1. Se copie conţinutul CD-ului într-un director denumit <SECUREPROX> pe HDD.
- 2. Se instalează aplicația SecureProx urmând instrucțiunile din manualul de instalare.
- 3. Se conectează cititoarele după ce se citesc: <Prox2Plus.pdf> şi <Conectare\_RS485.pdf>.
- 4. Se conectează MODUL APROX-MF USB/485 la PC prin intermediul cablului USB furnizat. Se conectează al doilea cablu furnizat cu un capăt la MODUL APROX-MF USB/485 și cu celălalt capăt magistrala de comunicaţie RS485 la regleta din capătul cablului astfel:
	- semnalul A la borna regletei la care este conectat firul verde-alb;
	- semnalul B la borna regletei la care este conectat verde.
- 5. Se deschide aplicaţia, iar pentru a avea acces la ferestrele programului se folosesc la autentificare: Utilizator: "1", Parola: "1".

 La MODULUL 232/485 PROX sunt 4 leduri (poziţionate ca în figură) care indică următoarele:

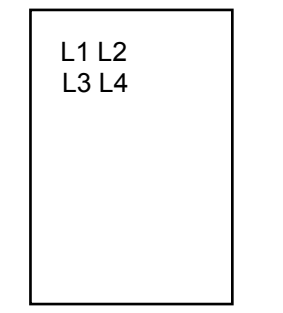

Fig.1 Schiţa **Modul 232/485 PROX**

- L1 TX de la PC (semnalizează transmisia datelor de la calculator către cititoare);
- L2 citirea cardului/tagului de proximitate (semnalizează prin câteva flash-uri scurte);
- L3 RX PC (semnalizează recepția datelor de către calculator de la cititoare);
- L4 semnalizează prezenţă tensiune alimentare la MODULUL 232/485 PROX (va fi aprins cât timp este alimentat modulul).

Cât timp L4 este aprins si L1-L2 se aprind alternativ sistemul funcţionează corect.